# WebSmart Phone Verifier

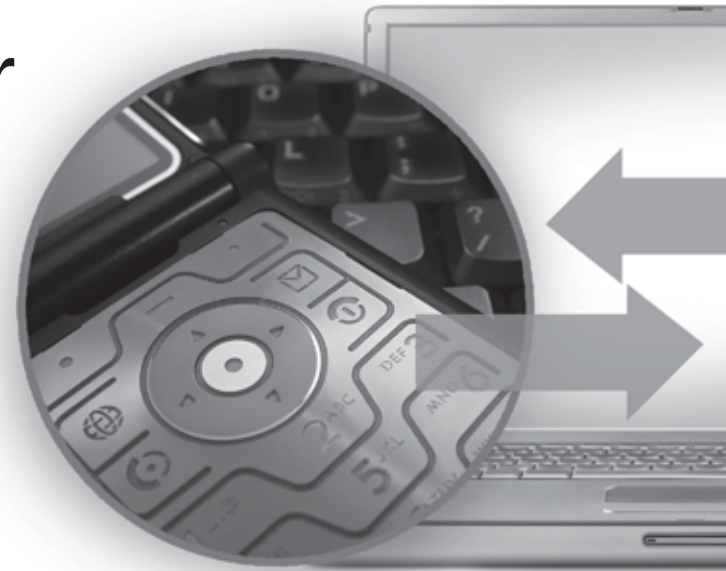

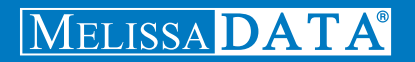

# WebSmart Phone Verifier

Reference Guide

### Copyright

Companies, names, and data used in examples herein are fictitious unless otherwise noted. No part of this document may be reproduced or transmitted in any form or by any means, electronic or mechanical, for any purpose, without the express written permission of Melissa Data Corporation. This document and the software it describes are furnished under a license agreement, and may be used or copied only in accordance with the terms of the license agreement.

© 2010. Melissa Data Corporation. All rights reserved.

Information in this document is subject to change without notice. Melissa Data Corporation assumes no responsibility or liability for any errors, omissions, or inaccuracies that may appear in this document.

#### Trademarks

Phone Verifier is a trademark of Melissa Data Corporation. Windows is a registered trademark of Microsoft Corp.

MELISSA DATA CORPORATION 22382 Avenida Empresa Rancho Santa Margarita, CA 92688-2112 Phone: 1-800-MELISSA (1-800-635-4772) Fax: 949-589-5211 E-mail: info@MelissaData.com Web site: www.MelissaData.com

For the latest version of this Reference Guide, visit **http://www.MelissaData.com/tech/websmart.htm**.

Document Code: WSPRFG Revision Number: 100920.084 Last Update: September 20, 2010

#### **Dear Programmer,**

I would like to take this opportunity to introduce you to Melissa Data Corp. Founded in 1985, Melissa Data provides data quality solutions, with emphasis on address and phone verification, postal encoding, and data enhancements.

We are a leading provider of cost-effective solutions for achieving the highest level of data quality for lifetime value. A powerful line of software, databases, components, and services afford our customers the flexibility to cleanse and update contact information using almost any language, platform, and media for point-of-entry or batch processing.

This online manual will guide you through the properties and methods of our easy-to-use programming tools. Your feedback is important to me, so please don't hesitate to email your comments or suggestions to ray@MelissaData.com.

I look forward to hearing from you.

Best Wishes,

Koy Mil

Raymond F. Melissa President

# Table of Contents

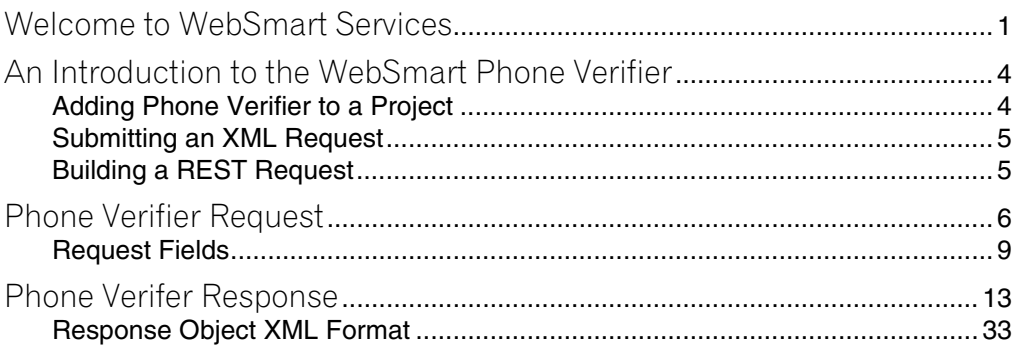

# <span id="page-5-0"></span>Welcome to WebSmart Services

The WebSmart Services are a collection of services that can be accessed by any application, allowing you to incorporate Melissa Data's technology into your programs without worrying about continually downloading and installing updates.

Melissa Data currently offers the following services:

- **Address Verifier** Verify and standardize one or more mailing addresses. This service also appends ZIP + 4 and Carrier Route information.
- **Email Verifier** Verify, correct and update domain names from one or more email addresses.
- **GeoCoder** Returns geographic, census and demographic data for almost any location in the United States.
- **IP Locator** Returns name and geographic information for the owner of a public IP address.
- **Delivery Indicator** Indicates whether an address represents and business or residential address.
- **Name Parser** Parses and genderizes personal names and also generates salutations for correspondence.
- **Street Search** Searches a ZIP Code from street address ranges matching a specific pattern and, optionally, a street number.
- **ZIP Search** Matches city names with ZIP codes, ZIP codes with city names and searches for city names matching a pattern with a given state.
- **Phone Verifier** Verifies and parses phone numbers, as well as identifying phone numbers as residential, business, VOIP or wireless.

Both GeoCoder and Delivery Indicator work from an "address key" returned by the Address Verifier service, therefore an address must first be submitted to the Address Verifier before you can use either of the other two services.

There are three ways to access the WebSmart Services:

- **SOAP** The SOAP interface allows you to add the web service to an application as if it were a component object or DLL. You can then access the web service fields and execute commands as if they were properties and methods.
- **XML** The web service can also submit a request as an XML document. It will then return the processed records as another XML document that can be parsed using whatever XML tools you utilize in your development environment.
- **REST** This interface allows you to submit a single address record as part of a URL string and returns the processed record as an XML document identical to the one returned by the XML interface.

Using the REST service may require that you encode certain characters using the proper URL entities before adding them to a URL. Characters like spaces, slashes, ampersands and others must be replaced by special codes, which usually consist of a percent sign followed by a two-digit hexadecimal number.

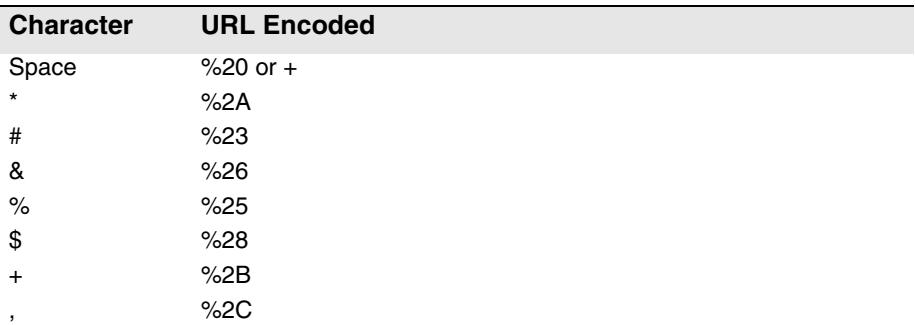

The following table shows the replacements for the most common characters.

#### **Welcome to WebSmart Services Chapter 1**

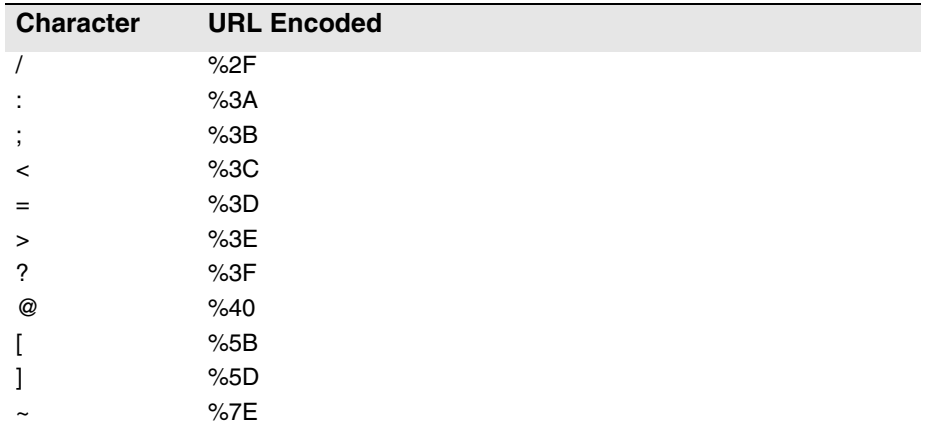

Many modern programming languages have a URL encode and URL decoding function that automates these character replacements.

# <span id="page-8-0"></span>2 An Introduction to the<br>WebSmart Phone Verifier WebSmart Phone Verifier

WebSmart Phone Verifier allows Web sites and custom applications to verify phone numbers down to 7 and 10 digits, update area codes, and append data about the phone number.

Use Phone Verifier to:

- Verify U.S. or Canadian phone numbers down to 7 or 10 digits.
- Update the area code if it changed in the last year.
- Append data on the telephone line, distinguishing between landline, wireless numbers, or Voice Over IP (VOIP).
- Append data on the telephone owner, distinguishing between residential, business, or home office numbers.
- Parse the phone number into its components.

# <span id="page-8-1"></span>Adding Phone Verifier to a Project

If you are using the SOAP service with Visual Studio.NET, you need to add a web reference to the service to your project. Click on the Project menu and select Add Web Reference... Enter the following URL on the Add Web Reference dialog box:

https://phonecheck.melissadata.net/v2/SOAP/Service.svc

If you are not using Visual Studio.NET, see the documentation for your SOAP interface for the procedure for adding the service to your project.

# <span id="page-9-0"></span>Submitting an XML Request

After building your XML string from your data, an XML request to the web service is submitted using an HTTP POST operation to the following URL:

```
https://phonecheck.melissadata.net/v2/XML/Service.svc/
   DoPhoneCheck
```
# <span id="page-9-1"></span>Building a REST Request

Query strings are sent to the web service as part of the URL using an HTTP Get operation appended to following URL:

https://phonecheck.melissadata.net/v2/REST/Service.svc/ doPhoneCheck

# <span id="page-10-0"></span>3 Phone Verifier Request

At the very minimum, a request to the WebSmart Phone Verifier consists of the user's Customer ID and a phone number.

# SOAP Request

The following Visual Basic Code shows a simple order of operations for building and submitting a RequestArray object, submitting it to the Web Service and retrieving a response object.

#### **Step 1 – Create the Request and Response Objects**

Dim ReqPhoneCheck As New dqwsPhoneCheck.RequestArray Dim ResPhoneCheck As New dqwsPhoneCheck.ResponseArray

#### **Step 2 – Assign the General Field Values**

There are two properties of the Request Array object that apply to the request as a whole. CustomerID is required.

```
ReqPhoneCheck.CustomerID = strCustID
ReqPhoneCheck.TransmissionReference = strTranRef
```
The Transmission Reference is a unique string value that identifies this request array.

#### **Step 3 – Dimension the Record Array**

The maximum number of records per request is 100, therefore the largest dimension will be 99.

```
ReDim ReqPhoneCheck.Record(99)
```
For maximum efficiency, you should dimension the array using the exact number of records being submitted minus one.

#### **Step 4 – Build the Record Array**

The exact method for building the array will depend on the exact database software in use, but you will need to loop through every record to be submitted and assign the required values to the corresponding fields for each record in the RequestArray.

```
ReqPhoneCheck.Record(intRecord) = New
```
dqwsPhoneCheck.RequestArrayRecord

ReqPhoneCheck.Record(intRecord).Phone = "9495895200" The lines above show only the fields that are absolutely required to submit a record to the web service. See the rest of this chapter for a description of all of the fields available to include with a request record.

Repeat for each record being submitted with the current RequestArray.

#### **Step 5 – Submit the Request Array**

The final step is to create the Service Client Object and then submit the RequestArray object doPhoneCheck method. This sends the data to the web service and retrieves the ResponseArray object.

```
PhoneCheckClient = New dqwsPhoneCheck.Service
ResPhoneCheck = 
   PhoneCheckClient.doPhoneCheck(ReqPhoneCheck)
```
### XML Request

The raw XML request is built using whatever XML tools are available via your development tools and submitted to the following URL using an HTTP POST request.

```
https://phonecheck.melissadata.net/v2/XML/Service.svc/
   doPhoneCheck
```
Rather than an array of Record objects, an XML request contains a <Record> element for each address record, up to 100.

The following XML Code contains the same request as the SOAP example above.

```
<RequestArray>
   <TransmissionReference>Web Service Test 2008/12/31
   </TransmissionReference>
   <CustomerID>123456789</CustomerID>
   <Record>
      <RecordID>1</RecordID>>
      <Phone>9495895200</Phone>
   </Record>
   <Record>
   ...
   </Record>
</RequestArray>
```
# REST Request

A REST request can submit a single address record via an HTTP GET. The following example uses the same address as the SOAP and XML samples.

```
https://phonecheck.melissadata.net/v2/REST/Service.svc/
   doPhoneCheck?id=12345678&t=RestTest&phone=9495895200
```
The record ID field does not exist for the REST interface, since you can only submit a single record per request.

# <span id="page-13-0"></span>Request Fields

The following section lists the fields that set the basic options for each and identify the user to the Web Service.

# Customer ID

This is a required string value containing the identifier number issued to the customer when signing up for Melissa Data WebSmart Services.

#### **Remarks**

You need a customer ID to access any Melissa Data Web Service. If this field is not populated, the web service will return an error. To receive a customer ID, call your Melissa Data sale representative at 1-800-MELISSA.

```
Syntax
  SOAP
```
Request.CustomerID = string

#### **XML**

```
<RequestArray>
   <CustomerID>String</CustomerID>
</RequestArray>
```
#### **REST**

```
id={CustomerID}
```
## Transmission Reference

This is an optional string value that may be passed with each Request Array to serve as a unique identifier for this set of records.

#### **Remarks**

This value is returned as sent by the Response Array, allowing you to match the Response to the Request.

#### **Syntax SOAP** Request.TransmissionReference = string **XML** <RequestArray> <TransmissionReference>String</TransmissionReference> </RequestArray>

#### **REST**

t={transMissionReference}

# Record Fields

For the SOAP and XML web services, the Request Array will contain an element or property called Record. In SOAP this property is an array of object variables of the type Record. XML will have as many Record elements as there are phone numbers being submitted to the web service.

The REST interface only allows a single record per request.

# Record ID

This field is a string value containing a unique identifier for the current record.

#### **Remarks**

Use this field to match the record with the record returned with the Response Array.

When using the SOAP interface, if this field is not populated, the web service will automatically insert a sequential number for each record.

There is no equivalent for Record ID for the REST interface.

```
Syntax
   SOAP
     Request.Record().RecordID = string
   XML
     <RequestArray>
        <Record>
           <RecordID>String</RecordID>
        </Record>
     </RequestArray>
```
# Phone

This field is a required ten-character string value containing the phone number to be verified.

#### **Remarks**

The phone number should be ten characters long and include only the digits of the phone number; no parentheses, dashes or spaces.

#### **Syntax**

#### **SOAP**

Request.Record().Phone = string

#### **XML**

```
<RequestArray>
   <Record>
      <Phone>String</Phone>
   </Record>
```
</RequestArray>

#### **REST**

phone={PhoneNumber}

# <span id="page-17-0"></span>Phone Verifer Response

The SOAP interface for the Phone Verifer service returns a ResponseArray Object. The primary component of this object is an array of Record objects, one for each record submitted with the RequestArray, containing the parsed and verified phone data.

The XML interface returns an XML document containing a number of <Record> elements, one for each record submitted with the Request, containing the parsed and verified phone data.

The REST interface returns an XML document with a single <Record> element.

### **TransmissionReference**

Returns a string value containing the contents of the TransmissionReference field from the original Request.

#### **Remarks**

If you passed any value to the TransmissionReference field when building your request, it is returned here. You can use this property to match the response to the request.

```
Syntax
   SOAP
     string = Response.TransmissionReference
   XML
     <ResponseArray>
        <TransmissionReference>
```

```
String
```

```
</TransmissionReference>
```

```
</ResponseArray>
```
# Total Records

Returns a string value containing the number records returned with the current response.

#### **Remarks**

This property returns the number of records processed and returned by the response as a string value.

### **Syntax**

#### **SOAP**

string = Response.TotalRecords

#### **XML**

<ResponseArray> <TotalRecords>String</TotalRecords> </ResponseArray>

### **Results**

Returns a string value containing the general and system error messages from the most recent request sent to the service.

#### **Remarks**

Do not confuse this field with the Results field returned with each record, described on page 20. This field returns error messages caused by the most recent request as a whole.

The possible values are:

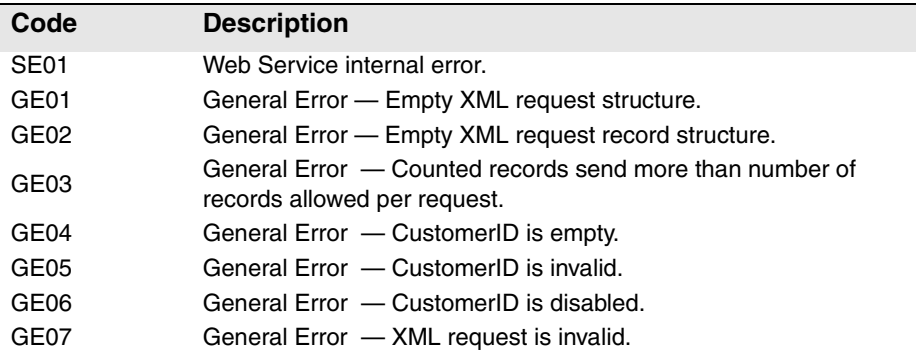

# **Syntax**

**SOAP**

string = Response.Results

#### **XML**

<ResponseArray> <Results>String</Results> </ResponseArray>

# Version

Returns a string value containing the current version number of the Phone Verifer web service.

#### **Syntax SOAP** string = Response.Version **XML** <ResponseArray> <Version>String</Version>

</ResponseArray>

# Record Fields

The SOAP version of the Response Array returns a property called Record which is an array of Record objects, one for each record submitted with the original Request Array.

The XML service returns one <Record> element for every record submitted with the original request.

The REST response is identical to the XML response, but will only contain a single <Record> element since it only allows single requests.

The following section describes the fields returned by each record in the Response Array.

# Record ID

For each record in the Response Array, this field returns a string value containing the unique identifier for the current record if one was passed to the Request Array.

#### **Remarks**

Use this field to match the record in the Response Array with the record originally passed with the request.

### **Syntax**

**SOAP** string = Response.Record().RecordID

#### **XML**

```
<ResponseArray>
   <Record>
      <RecordID>String</RecordID>
   </Record>
</ResponseArray>
```
### **Results**

For each record in the Response Array, this field returns a string value containing status and error codes for the current record. Multiple codes are separated by commas.

#### **Remarks**

This field returns the status and error messages for each record in the Response Array. For the general status and error messages generated by the most recent Phone Verifer request, see the general Result field on page 16.

The Result field may return one or more four-character strings, separated by commas, depending on the result generated by the current record.

If the address in the current record was verified, this field will contain the value "PS01" or "PS02" at the very minimum and may include more of the "PS" codes. If the address could not be verified, the codes beginning with "PE" will indicate the reason or reasons why verification failed.

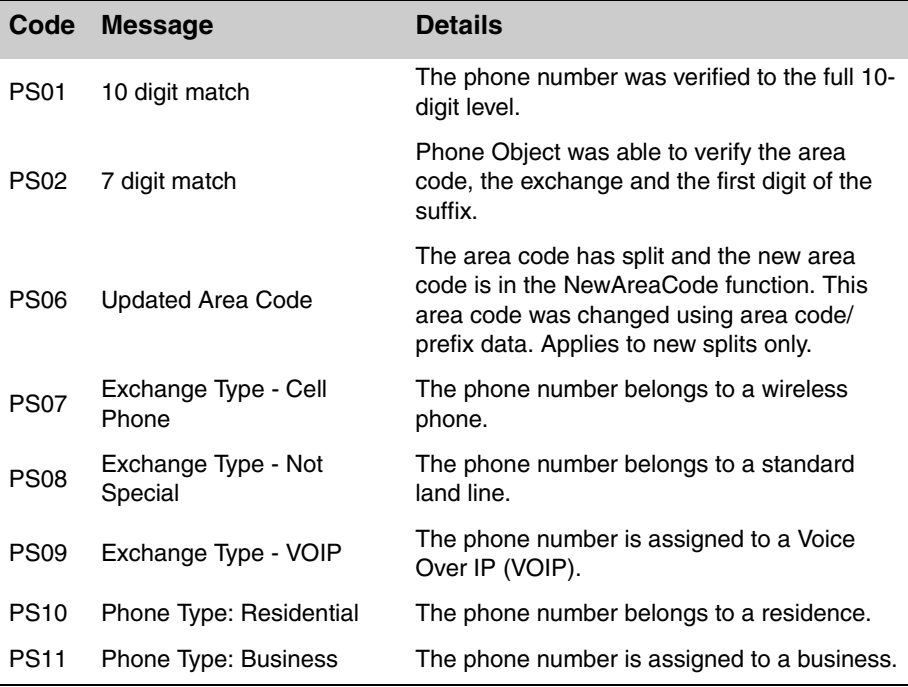

The possible values are:

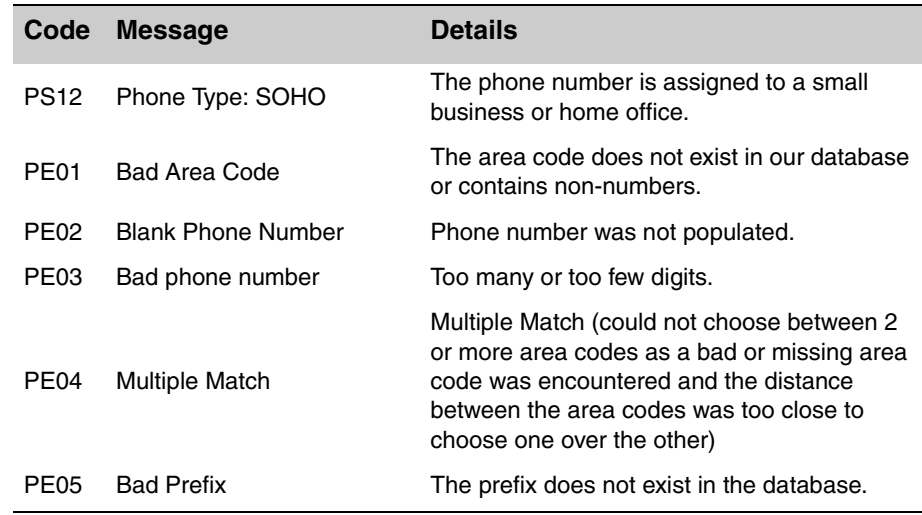

#### **Syntax SOAP**

string = Response.Record().Results

#### **XML**

```
<ResponseArray>
   <Record>
      <Results>String</Results>
   </Record>
</ResponseArray>
```
# Area Code

For each record in the Response Array, this field returns a string value containing the original area code from the submitted phone number.

#### **Remarks**

If there are not enough digits for the area code, this field will be empty. If the area code/prefix combination has been split, the new area code will be returned by the NewAreaCode field.

```
Syntax
   SOAP
     string = Response.Record().Phone.AreaCode
   XML
     <ResponseArray>
        <Record>
           <Phone>
               <AreaCode>String</AreaCode>
           </Phone>
        </Record>
     </ResponseArray>
```
# New Area Code

For each record in the Response Array, this field returns a string value containing the new area code for the submitted phone number, if the submitted area code has recently undergone a split.

#### **Remarks**

The New Area Code field will return an updated area code based on the submitted phone number.

An updated area code is a new area code that is based on the input of an area code/prefix combination that has been split. If no new area code was found, then this field will be empty..

```
Syntax
   SOAP
     string = Response.Record().Phone.NewAreaCode
   XML
     <ResponseArray>
        <Record>
           <Phone>
               <NewAreaCode>String</NewAreaCode>
           </Phone>
        </Record>
     </ResponseArray>
```
# Prefix

For each record in the Response Array, this field returns a string value containing the prefix (first three digits after the area code) of the submitted phone number.

#### **Remarks**

The prefix or exchange is the three-digit portion of the phone number that immediately follows the area code.

```
Syntax
  SOAP
```
string = Response.Record().Phone.Prefix

#### **XML**

```
<ResponseArray>
   <Record>
      <Phone>
          <Prefix>String</Prefix>
      </Phone>
   </Record>
</ResponseArray>
```
# **Suffix**

For each record in the Response Array, this field returns a string value containing the suffix (last four digits) of a submitted phone number.

#### **Remarks**

The suffix is the last four digits of the phone number

```
Syntax
   SOAP
     string = Response.Record().Phone.Suffix
   XML
     <ResponseArray>
        <Record>
           <Phone>
              <Suffix>String</Suffix>
           </Phone>
        </Record>
     </ResponseArray>
```
# Extension

For each record in the Response Array, this field returns a string value containing the extension information, if any, of a submitted phone number.

#### **Remarks**

If the submitted phone number did not contain an extension, this field will be blank.

#### **Syntax SOAP** string = Response.Record().Phone.Extension **XML** <ResponseArray> <Record> <Phone> <Extension>String</Extension> </Phone> </Record> </ResponseArray>

# **City**

For each record in the Response Array, this field returns a string value containing the name of the city associated with the submitted phone number.

#### **Remarks**

Because of phone number portability, geographical information may not reflect the true location of the owner of the phone number for wireless and VOIP numbers.

#### **Syntax**

**SOAP** string = Response.Record().Phone.City

#### **XML**

```
<ResponseArray>
   <Record>
      <Phone>
          <City>String</City>
      </Phone>
   </Record>
</ResponseArray>
```
# **State**

For each record in the Response Array, this field returns a string value containing the name of the state associated with the submitted phone number.

#### **Remarks**

Because of phone number portability, geographical information may not reflect the true location of the owner of the phone number for wireless and VOIP numbers.

```
Syntax
   SOAP
     string = Response.Record().Phone.State
   XML
     <ResponseArray>
        <Record>
           <Phone>
              <State>String</State>
           </Phone>
        </Record>
     </ResponseArray>
```
# **Country**

For each record in the Response Array, these two fields return string values containing the full name and abbreviation for the country, either the United States or Canada, associated with the submitted phone number.

#### **Remarks**

The possible values for Country Code are "US" or "CA." The possible values for Country Name are "United States of America" or "Canada."

Because of phone number portability, geographical information may not reflect the true location of the owner of the phone number for wireless and VOIP numbers.

#### **Syntax**

#### **SOAP** string = Response.Record().Phone.Country.Abbreviation string = Response.Record().Phone.Country.Name

#### **XML**

```
<ResponseArray>
   <Record>
      <Phone>
          <Country>
             <Abbreviation>String</Abbreviation>
             <Name>String</Name>
          </Country>
      </Phone>
   </Record>
</ResponseArray>
```
## Latitude

For each record in the Response Array, this field returns a string value containing the latitude of the NPA/NXX wire center for the submitted phone number.

#### **Remarks**

Because of phone number portability, geographical information may not reflect the true location of the owner of the phone number for wireless and VOIP numbers.

```
Syntax
   SOAP
     string = Response.Record().Phone.Latitude
   XML
     <ResponseArray>
        <Record>
           <Phone>
               <Latitude>String</Latitude>
           </Phone>
        </Record>
     </ResponseArray>
```
# Longitude

For each record in the Response Array, this field returns a string value containing the longitude of the NPA/NXX wire center for the submitted phone number.

#### **Remarks**

Because of phone number portability, geographical information may not reflect the true location of the owner of the phone number for wireless and VOIP numbers.

#### **Syntax SOAP** string = Response.Record().Phone.Longitude **XML** <ResponseArray> <Record> <Phone> <Longitude>String</Longitude> </Phone> </Record> </ResponseArray>

# **TimeZone**

For each record in the Response Array, these fields return string values containing the name and numeric code for the time zone associated with the submitted phone number.

#### **Remarks**

Following are the possible values for the time zone code and name:

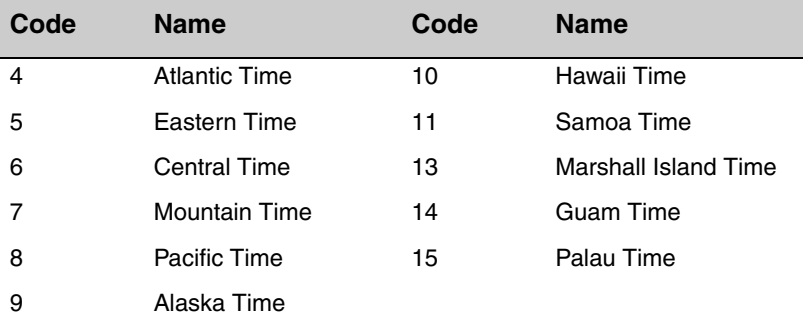

Because of phone number portability, geographical information may not reflect the true location of the owner of the phone number for wireless and VOIP numbers.

#### **Syntax SOAP**

```
string = Response.Record().Phone.TimeZone.Code
string = Response.Record().Phone.TimeZone.Name
```
#### **XML**

```
<ResponseArray>
   <Record>
      <Phone>
          <TimeZone>
             <Code>String</Code>
             <Name>String</Name>
          </TimeZone>
      </Phone>
   </Record>
</ResponseArray>
```
# <span id="page-37-0"></span>Response Object XML Format

The following shows the structure of the XML document returned by the Phone Verifer Service.

```
<?xml version="1.0" encoding="utf-8"?>
<ResponseArray>
   <Version>String</Version>
   <TransmissionReference>String</TransmissionReference>
   <Results>String</Results>
   <TotalRecords>String</TotalRecords>
   <Record>
      <RecordID>String</RecordID>
      <Results>String</Results>
      <Phone>
         <AreaCode>String</AreaCode>
         <NewAreaCode>String</NewAreaCode>
         <Prefix>String</Prefix>
         <Suffix>String</Suffix>
         <Extension>String</Extension>
         <City>String</City>
         <State>String</State>
         <Country>
            <Abbreviation>String</Abbreviation>
            <Name>String</Name>
         </Country>
         <Latitude>String</Latitude>
         <Longitude>String</Longitude>
         <TimeZone>
            <Name>String</Name>
            <Code>String</Code>
         </TimeZone>
      </Phone>
   </Record>
</ResponseArray>
```